## **Înlocuirea rolei de hârtie**

- Apăsaţi spre interior suprafaţa de deblocare de pe plăcuţa imprimantei.
- Sertarul imprimantei se deschide.
- Trageti sertarul imprimantei.

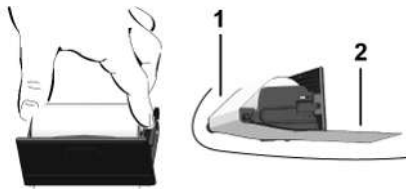

● Introduceţi noua rolă de hârtie şi ghidaţi-o peste rola de ghidare **(1)**.

## **INDICAŢiE**

Aveţi grijă ca rola de hârtie să nu se agaţe în sertarul imprimantei, iar capătul hârtiei **(2)** să iasă în afară peste marginea sertarului imprimantei (muchia de rupere).

● Împingeţi sertarul imprimantei în compartiment, până când se fixează în poziție. Imprimanta este gata de funcționare.

## **Mesaje**

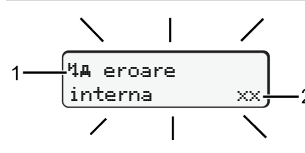

**(1)** Pictogramă mesaj

- ! Eveniment; Exemplu: [!el Cursă fără cartelă validă]
- x Deranjament; Exemplu: [x**il Deranjament senerator**]
- Avertizare timp de condus; Exemplu: [101 Pauză!]
- Instr. de utilizare; exemplu<sup>nt</sup> volu e hârtie]

## **(2)** Codul erorii

Mesaje și măsuri: Vezi manual utilizare.

# **Confirmare mesaj:**

● Apăsați de 2 x tasta **¤**: Mesajul dispare.

# **Afişare timpii cartelei de conducător auto**

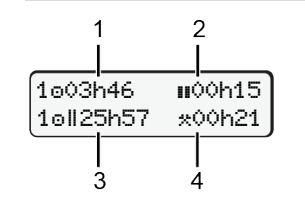

**(1)** Timp condus **e** după un timp valid odihnă **(2)** Timp valid odihnă **n** cf. regulament (CE) 561/2006 **(3)** Timpul de condus pentru a doua

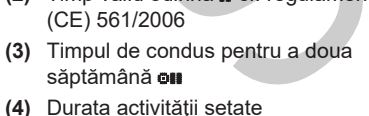

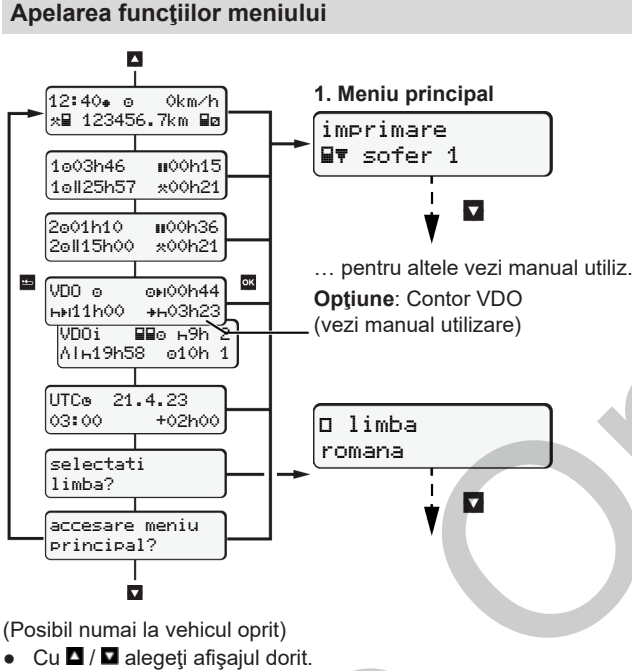

- Cu **¤** accesați funcții meniu (nivel doi meniu).
- Alegeti meniurile listate pas cu pas cu  $\Box$  /  $\Box$

### **Printare bilantul zilei:**

● [Imprimare Conducător auto 1]…[24h Valoare zilnică]…[25.10.2018]…[Imprimă în UTC Da/Nu]

**Out of scope – Introducere început / sfârşit**

• [Introducere A> Vehicul]...[OUT+ inceput] sau [+OUT Sfârşit]

**Feribot / Tren – Introducere început / sfârşit:**

- [Introducere A> Vehicul] ... [6+ început] sau [+6 Sfârșit]
- După [+e începere ] setați activitatea actuală.

### **Setare timpul local:**

- [Introducere AV Vehicul]...[. Ora locală]...
- $\bullet$  Setați timpul local în pași de  $\pm$  30 minute.

## **Trimitere la manual utilizare**

# **INDICAŢiE**

Aceste instructiuni pe scurt nu înlocuiesc manualul de utilizare detaliat pt DTCO 1381, prevăzut de Reg. (UE) 2016/799, anexa IC.

# **Instrucţiuni pt şofer**

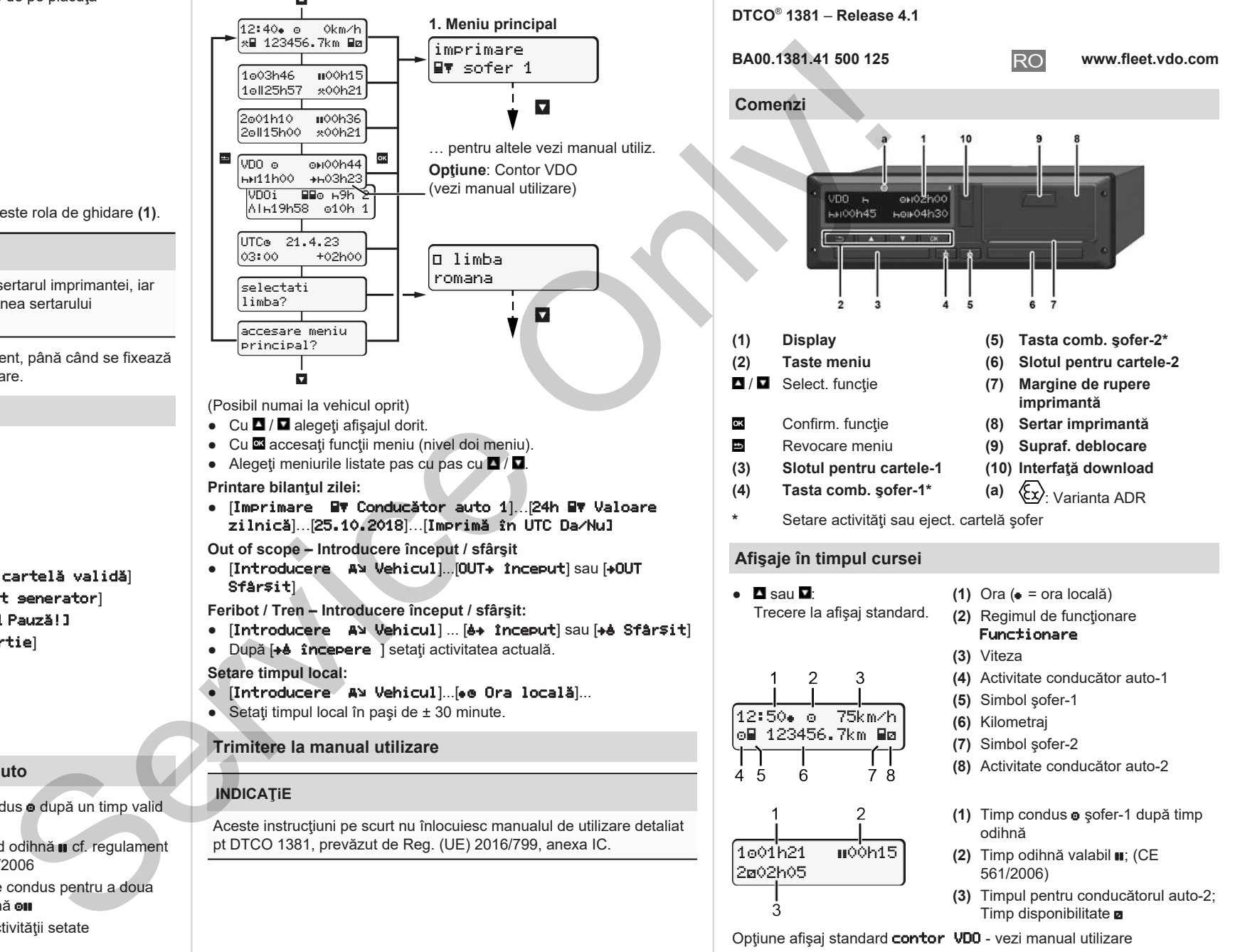

#### **Intr. cartelei cond. auto / Introduceri manuale**

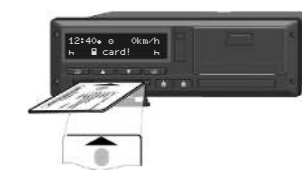

Soferul-1 (sofer) introduce cartela de şofer în slotul 1

**În afară timpilor de introducere sau extragere a cartelei, menţineţi sloturile închise.**

- La varianta ADR porniti aprinderea.
- Apăsați tasta comb. sofer-1 mai mult de 2 secunde. Fanta cartelei se deschide.
- Deschideti capacul fantei cartelei.
- Introduceti cartela soferului în slot.
- Închideti slotul și introduceți.
- Urmaţi indicaţiile din meniu.

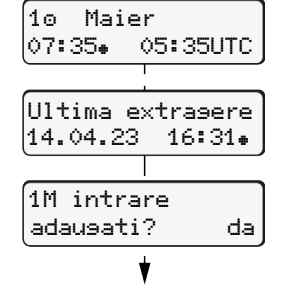

Afişaj: Nume conducător auto Ora locală 07:35. și ora TUC 05:35TUC (Ora de vară: + 2 ore).

Data/ora ultimei extrageri cartelă în ora  $loc ( \bullet ).$ 

#### **Respectaţi o înregistrare continuă a activităţilor.**

Da: efectuare introd. man. Nu: **nu** compleţi ulterior activit./timpi odih. Datele introduse se afişează încă o dată şi dacă este cazul, puteţi să le

#### **Exemplu A: Adăugare timp de odihnă**

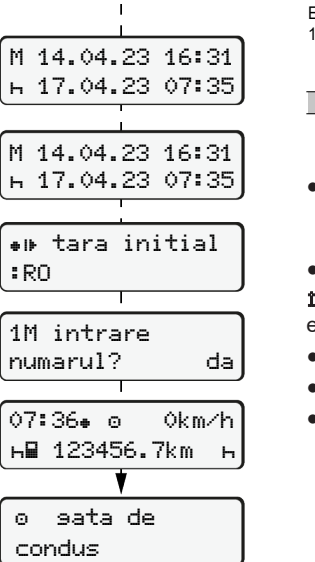

corectati.

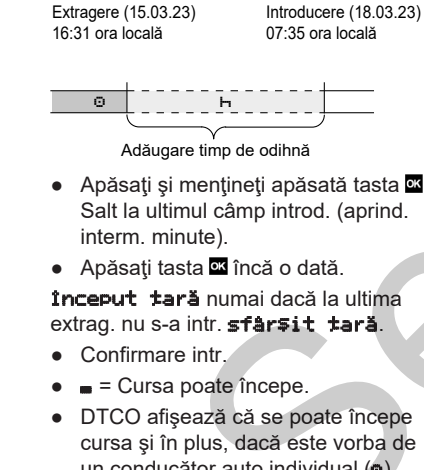

● DTCO afişează că se poate începe cursa şi în plus, dacă este vorba de un conducător auto individual  $(0)$ sau de un regim de exploatare în echipă (oo).

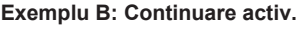

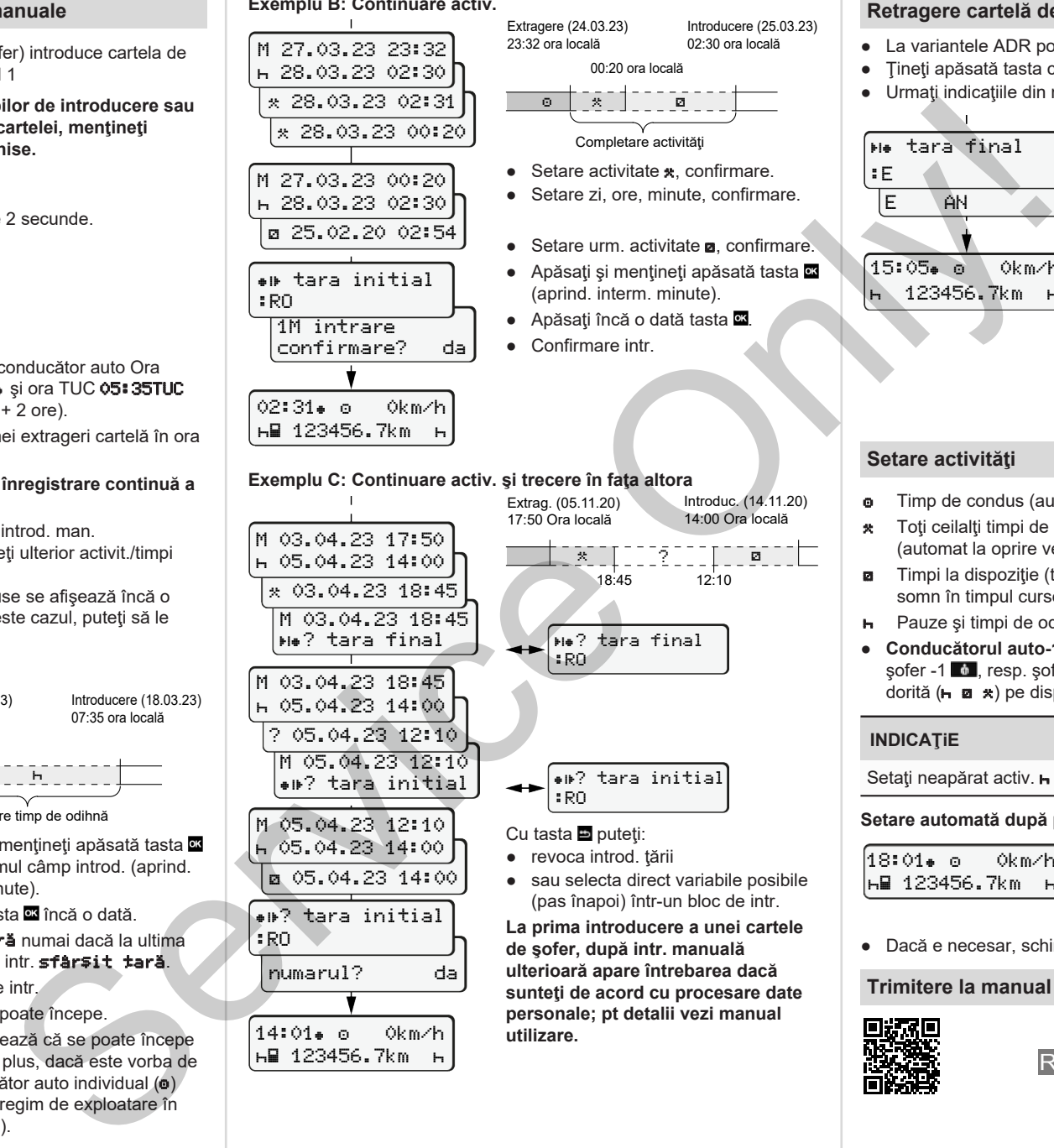

14:01 0km/h 123456.7km

**utilizare.**

### **Retragere cartelă de conducător auto**

- La variantele ADR porniti aprinderea.
- Tineti apăsată tasta comb. coresp. peste 2 secunde.
- Urmati indicatiile din meniu.

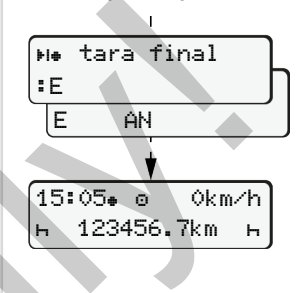

Introducere (25.03.23) 02:30 ora locală

Introduc. (14.11.20) 14:00 Ora locală

- Alegeţi ţara şi confirmaţi.
- Spania: Alegeţi regiunea.
- Cu tasta anulați introducerea țării dacă, de exemplu, doriti să vă continuați tura. În măsura în care este disponibilă funcția, există vreo posibilitatea generării unei imprimări a datelor zilei, înainte de a ejecta cartela.
- Se deschide slotul pentru extragere cartelă şofer.
- Retragere cartelă de conducător auto.
- Închideti slotul și introduceți.

# **Setare activităţi**

- **o** Timp de condus (automat la cursă)
- \* Toti ceilalți timpi de lucru (automat la oprire vehicul pt şofer-1)
- Timpi la dispoziție (timpi de așteptare, timp rulare, timp cabina de somn în timpul cursei pt conducătorul auto-2)
- **H** Pauze și timpi de odihnă
- **Conducătorul auto-1/conducătorul auto-2:** Apăsaţi tasta comb. şofer -1 **în**, resp. şofer -2 **în** în mod repetat până se afișează activ. dorită  $($  $\blacksquare$   $\blacksquare$   $\blacktriangleright$  be display.

# **INDICAŢiE**

Setați neapărat activ. n la sf. tură sau în pauză.

**Setare automată după pornire/oprire contact (opţiune):**

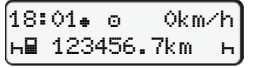

Identificabil prin semnalizare activ. pt cca. 5 sec pe afişaj standard **(a)**. În continuare apare din nou afișajul anterior.

● Dacă e necesar, schimbati activitatea.

## **Trimitere la manual utilizare**

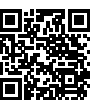

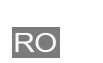